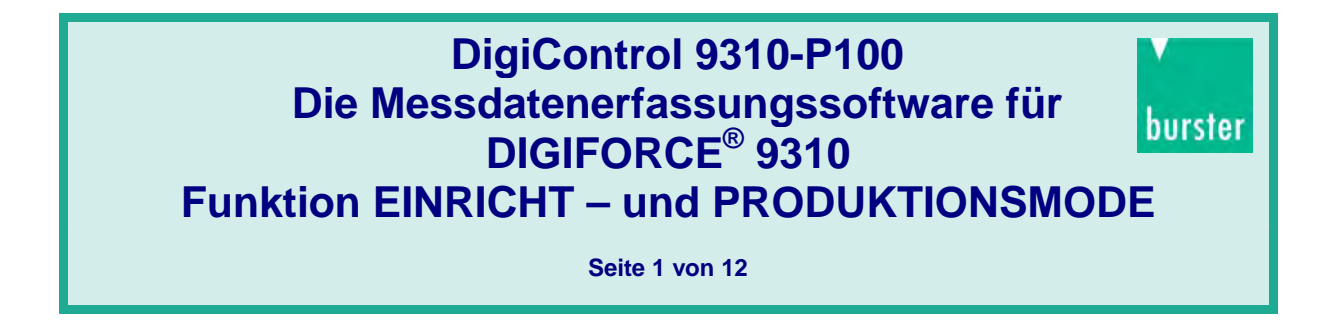

Sehr geehrter Kunde, sehr geehrter Interessent,

mittlerweile ist die Messdatenerfassungs-Software DigiControl 9310-P100 sehr erfolgreich auf dem Markt etabliert. Seit der Einführung haben wir viel KnowHow und Erfahrungen in dieses Produkt investiert. Selbstverständlich wurden auch im Laufe der Zeit weitere sinnvolle Anregungen vom Markt in das Leistungsspektrum aufgenommen.

Mit den nachfolgend kurz beschriebenen Features möchten wir Sie über die Leistungsfähigkeit und Flexibilität unserer Software vertraut machen oder auf den aktuellen Stand bringen.

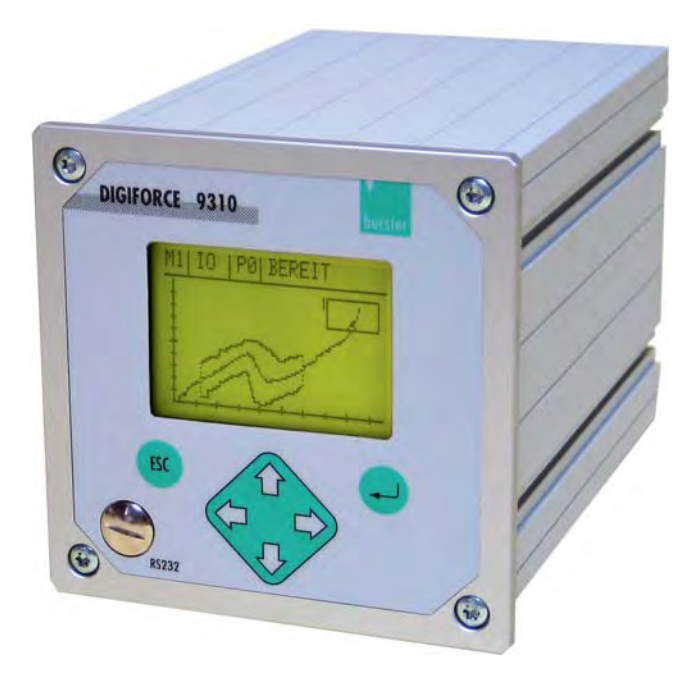

Bei Rückfragen oder Anregungen stehen wir Ihnen gerne zur Verfügung:

Stefan Körner unter Tel. 07224-645-51 / stefan.koerner@burster.de oder Bernd Ziegler unter Tel. 07224-645-11 / bernd.ziegler@burster.de

Wir bedanken uns für Ihr Interesse und freuen uns auf Ihr Feedback.

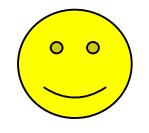

**Seite 2 von 12** 

### **Einfachste Kalibrierroutinen ohne zusätzliche Hilfsmittel unterstützen bei der Justage des DIGIFORCE® auf die jeweilig anzuschließenden Sensoren**

In diesem Untermenü erfolgt eine anwender- und applikationsorientierte Auswahl hinsichtlich der anzuschließenden Sensoren inklusive sensorspezifischem Abgleich. Eine messgrößenrichtige Darstellung wird somit gewährleistet. Mit Hilfe der getrennten, kanalbezogenen Filtereinstellung lassen sich unerwünschte prozessbedingte Störgrößen wie z.B. durch anlagenspezifisch verursachte Rippel weitestgehend ausblenden.

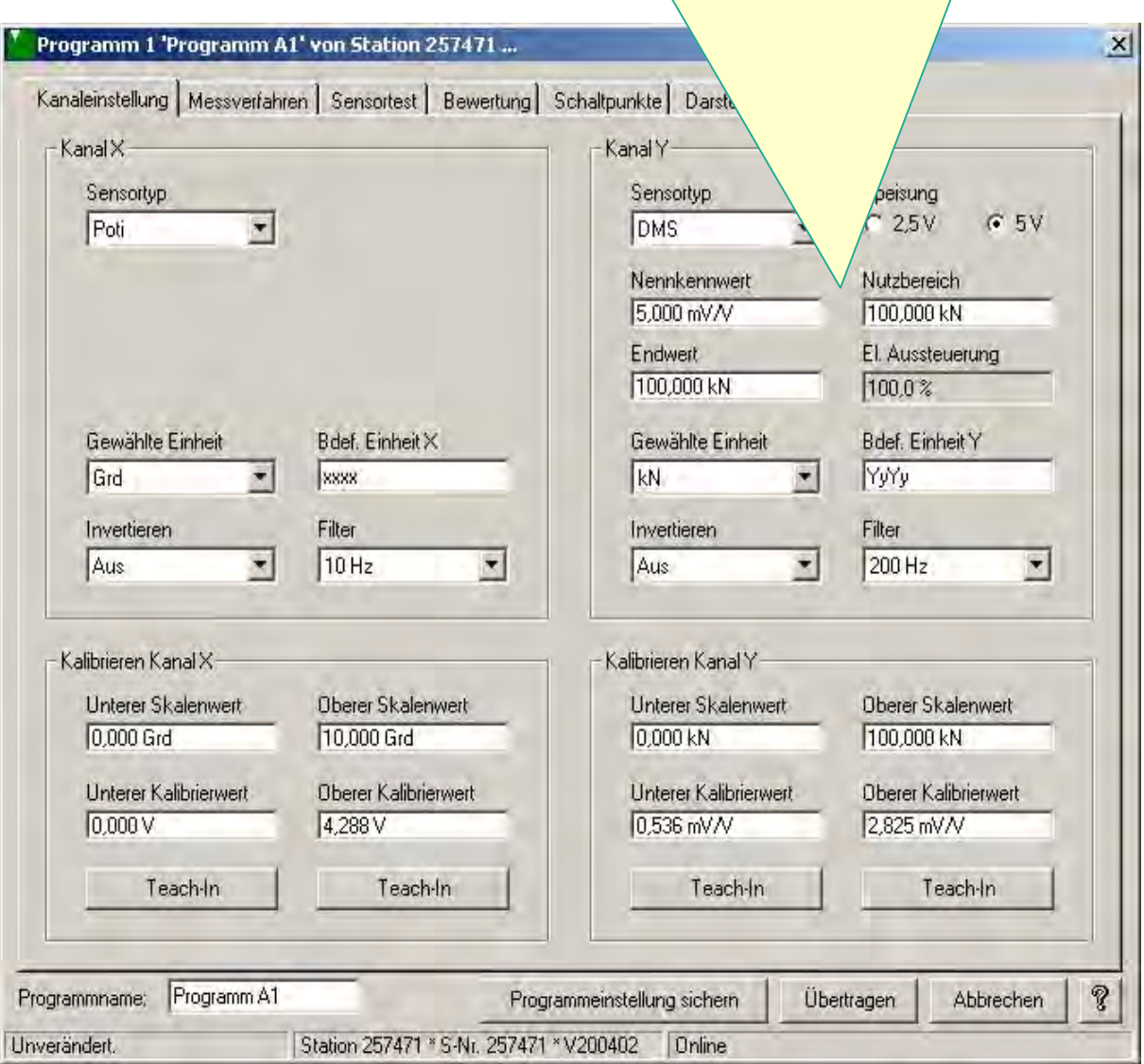

**Seite 3 von 12** 

**Wer kennt das nicht ?! Gerade in Test- oder Einrichtphasen einer Anlage mit oftmals nur wenigen Musterteilen ist es äußerst hilfreich, wenn im Vorfeld erste Informationen über den tatsächlichen Prozessverlauf gewonnen werden können.** 

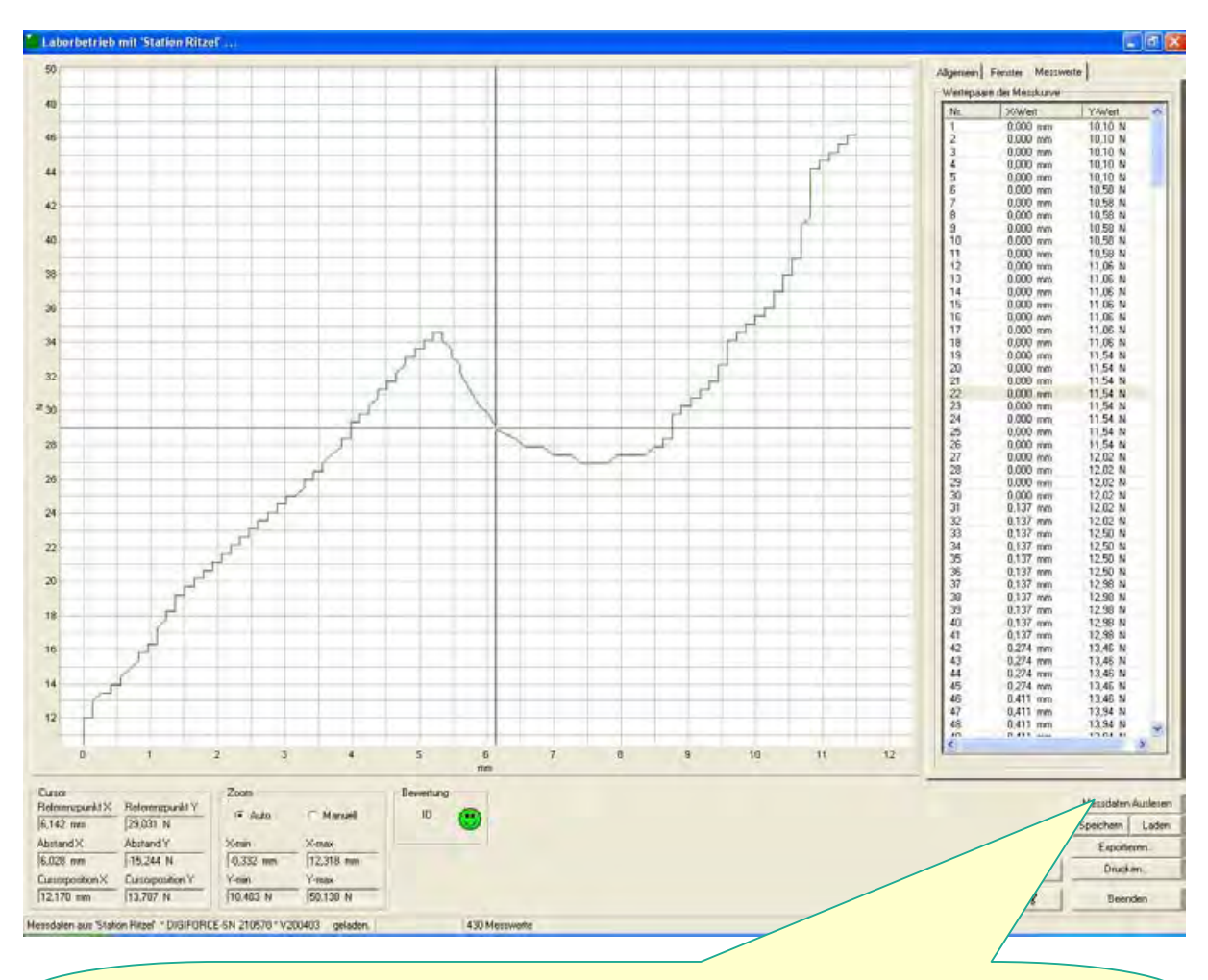

Erste Testerfahrungen können im Einrichtmessmodus (Laborbetrieb) visuell abgebildet und bei Bedarf z.B. auch einzelne Messkurven als Referenzkurven abgelegt werden. Mittels unterschiedlicher Cursorfunktionen können aussagefähige Einpressabschnitte gezoomt oder auch einzelne Messwertepaare gezielt angezeigt werden.

**Seite 4 von 12** 

# **Übertragungszeiten für die Messdaten verringern und Maschinentakt verkürzen durch eine selektive Übermittlung der Messergebnisse**

In diesem Untermenü kann definiert werden, welche Daten über die serielle Schnittstelle übertragen werden und welche nicht.

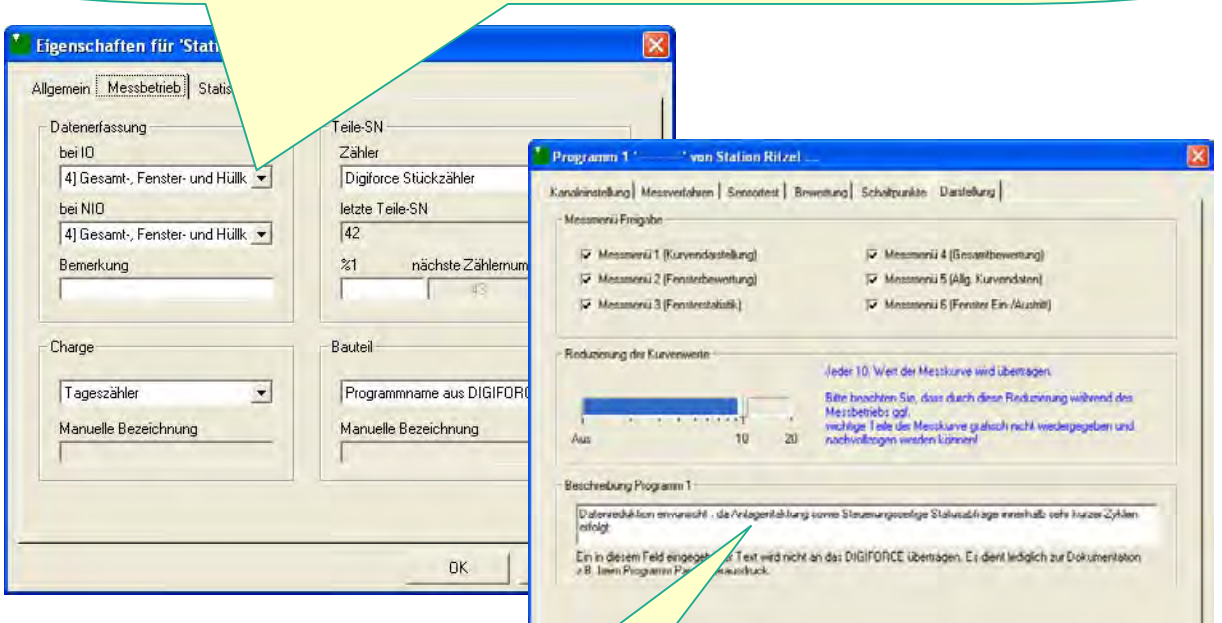

Mittels Schieberegler kann die Datenübertragungszeit an den erforderlichen Maschinentakt Messprogrammbezogen angepasst werden. Abhängig davon reduziert DIGIFORCE<sup>®</sup> die Anzahl der zu übertragenen Messwertepaare, eine Reduzierung der Prüfschärfe erfolgt nicht, da nach wie vor die Bewertung im DIGIFOR-CE® bei vollständiger Anzahl der aufgenommenen Kurvenwerte erfolgt. Die Messkurve wird von DigiControl in interpolierter Form dargestellt.

**burster präzisionsmesstechnik gmbh & co kg ● Talstr. 1-5 ● D 76593 Gernsbach ● Tel. 07224-645-0 ● Fax 645-88 www.burster.de ● www.burster.com ● info@burster.de** 

Programmeintrellung sichem

Station Richel \* DIGITORCE-SN 210570 \* V200403 Cinine

Ubertagen Abbrechen

 $\mathcal{R}$ 

**Seite 5 von 12** 

**Bei Bedarf können sowohl Einzel- als auch Gruppenergebnisse von einem oder mehreren an einer Baugruppe beteiligten Einpressvorgänge dargestellt und als Einzelprotokoll abgelegt bzw. zu einem Gruppenprotokoll zusammengefasst werden.** 

Die an der Überwachung mehrerer Einpressvorgänge eines Teiles (z.B. eines Zylinderkopfes) beteiligten DIGIFORCE**®** werden zu einer Gruppe zusammengefasst und in der Reihenfolge der Liste ausgelesen! Daraus werden ein Gruppenprotokoll, das sämtliche Einzelergebnisse dieses Teiles zusammenfasst, und auch die Einzelprotokolle von jedem einzelnen Einpressvorgang erzeugt.

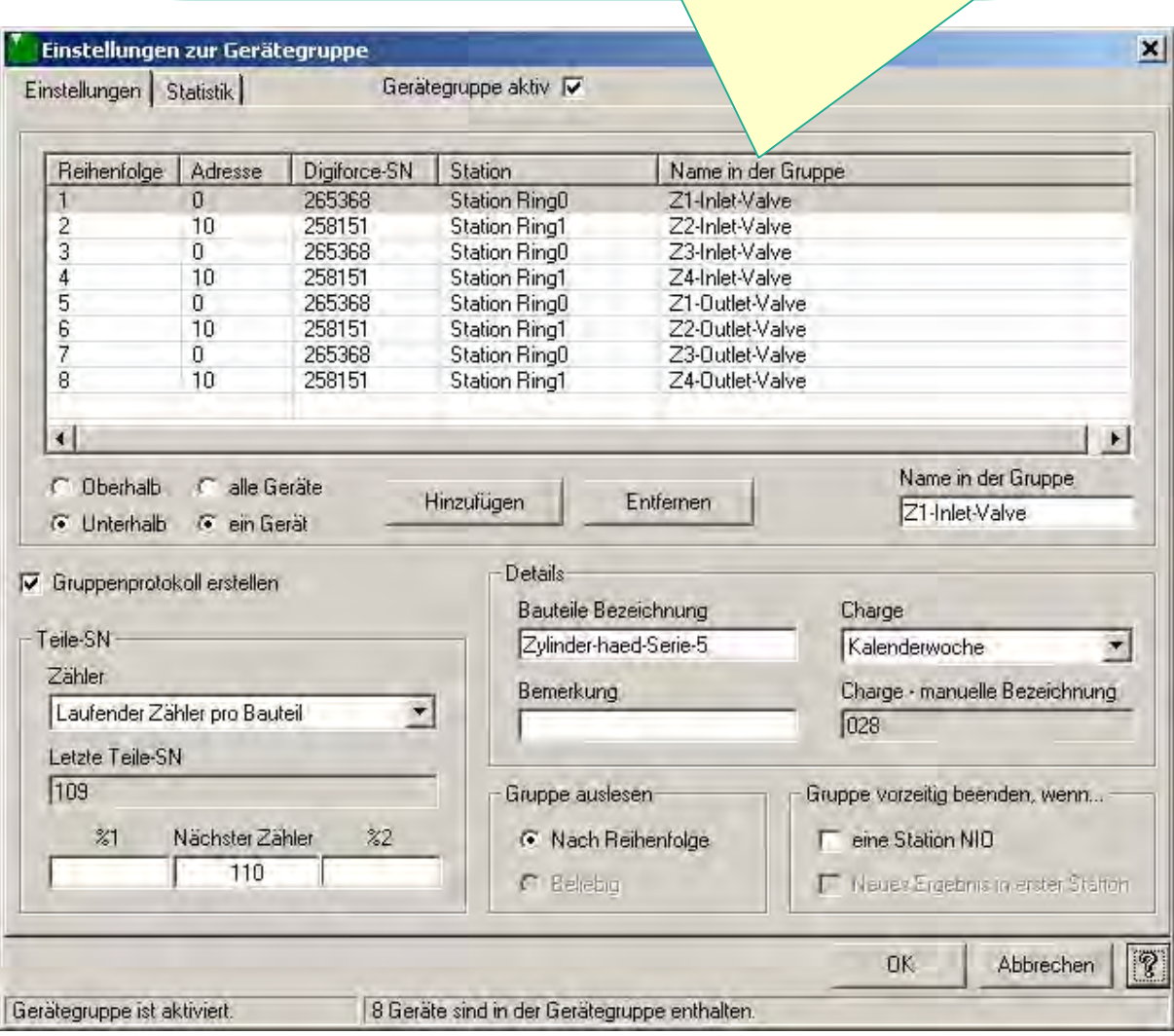

**Seite 6 von 12** 

**Im Produktionsmessbetrieb kann wahlweise zwischen der klassischen Einkanaldarstellung auch eine Mehrkanalvisualisierung des Messkurvenverlaufes gewechselt werden.** 

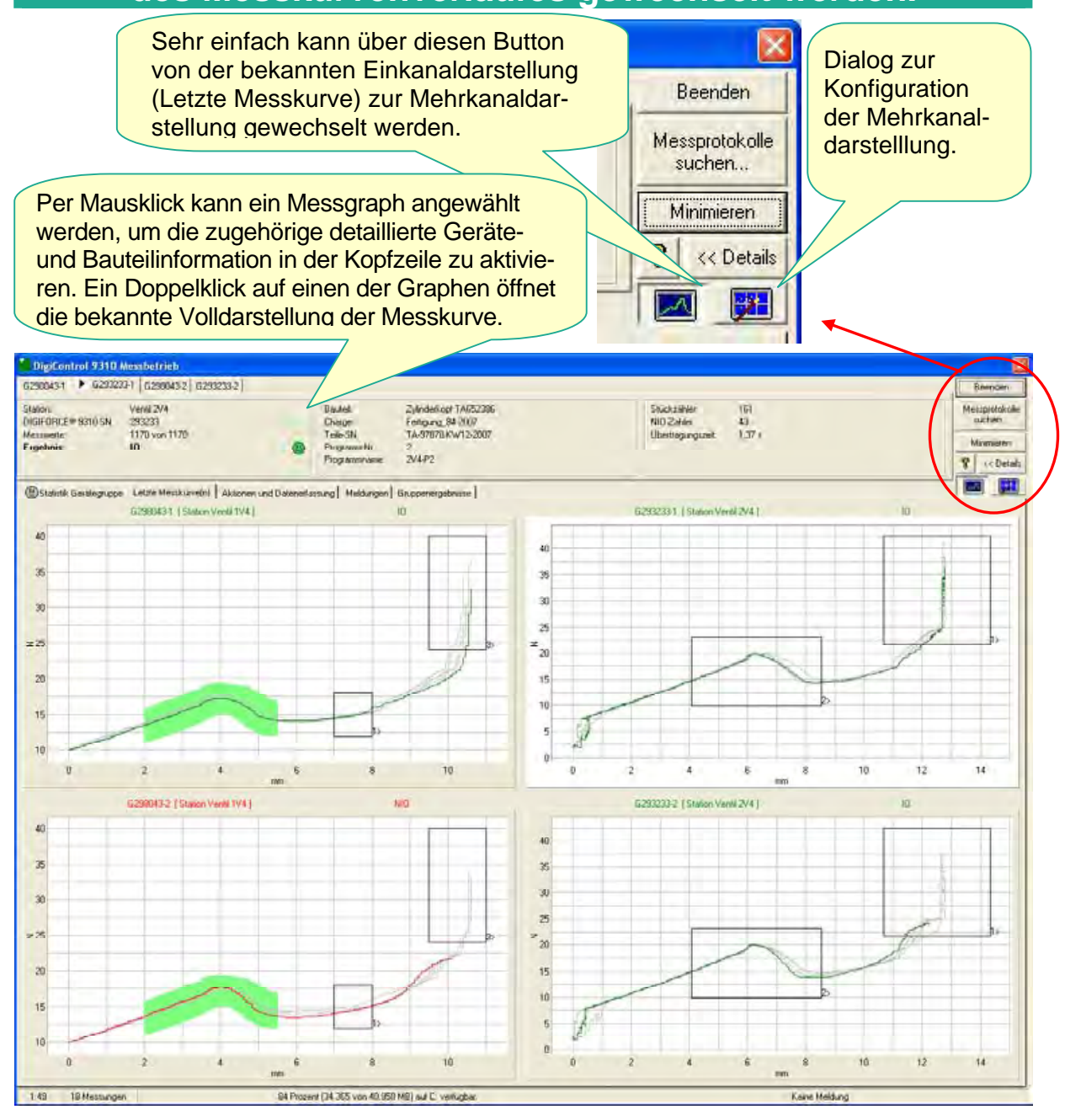

**Seite 7 von 12** 

# **Während der Produktion hat der Werker einen genauen Überblick über den IO/NIO- Status jedes einzelnen Einpressverlaufes**

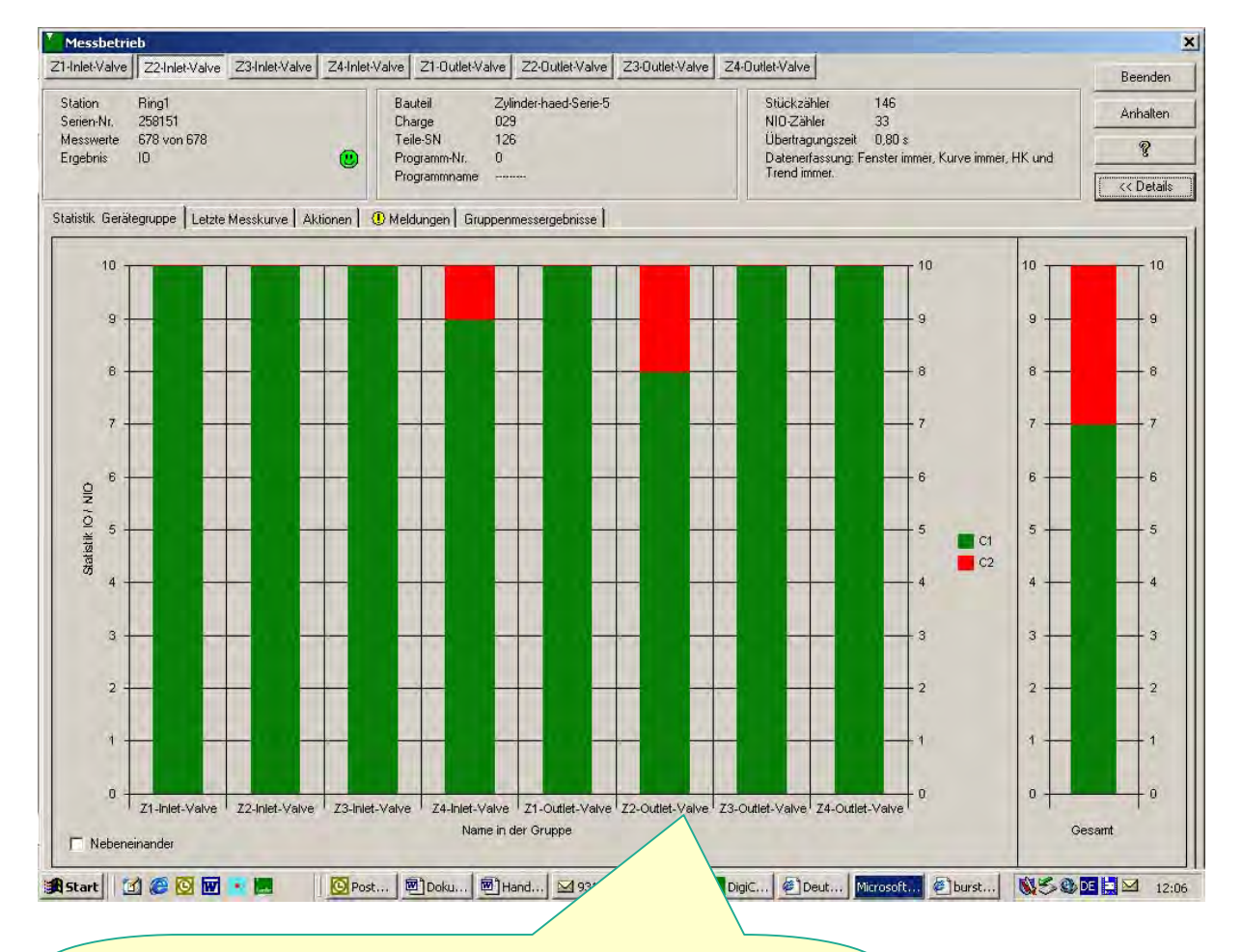

Hier wird z.B. deutlich, dass das Einpressen an "Z2-Outlet-Valve" Probleme macht. Man wird sich die Kurven dieses Einpressvorganges genauer anschauen wollen, um daraus Rückschlüsse für gegensteuernde Maßnahmen abzuleiten!

**Seite 8 von 12** 

# **Gezielt Messkurven suchen und analysieren**

Mit Hilfe einer DigiControl-Browserfunktion können sämtliche zuvor erzeugte NIO-Kurven des Einpresspunktes "Z2-Outlet-Valve" gesucht werden. Die gefundenen Messkurven können jetzt einzeln angesehen werden. Hier wird deutlich, dass die Endkraft und damit das Blockfenster nicht erreicht wurden.

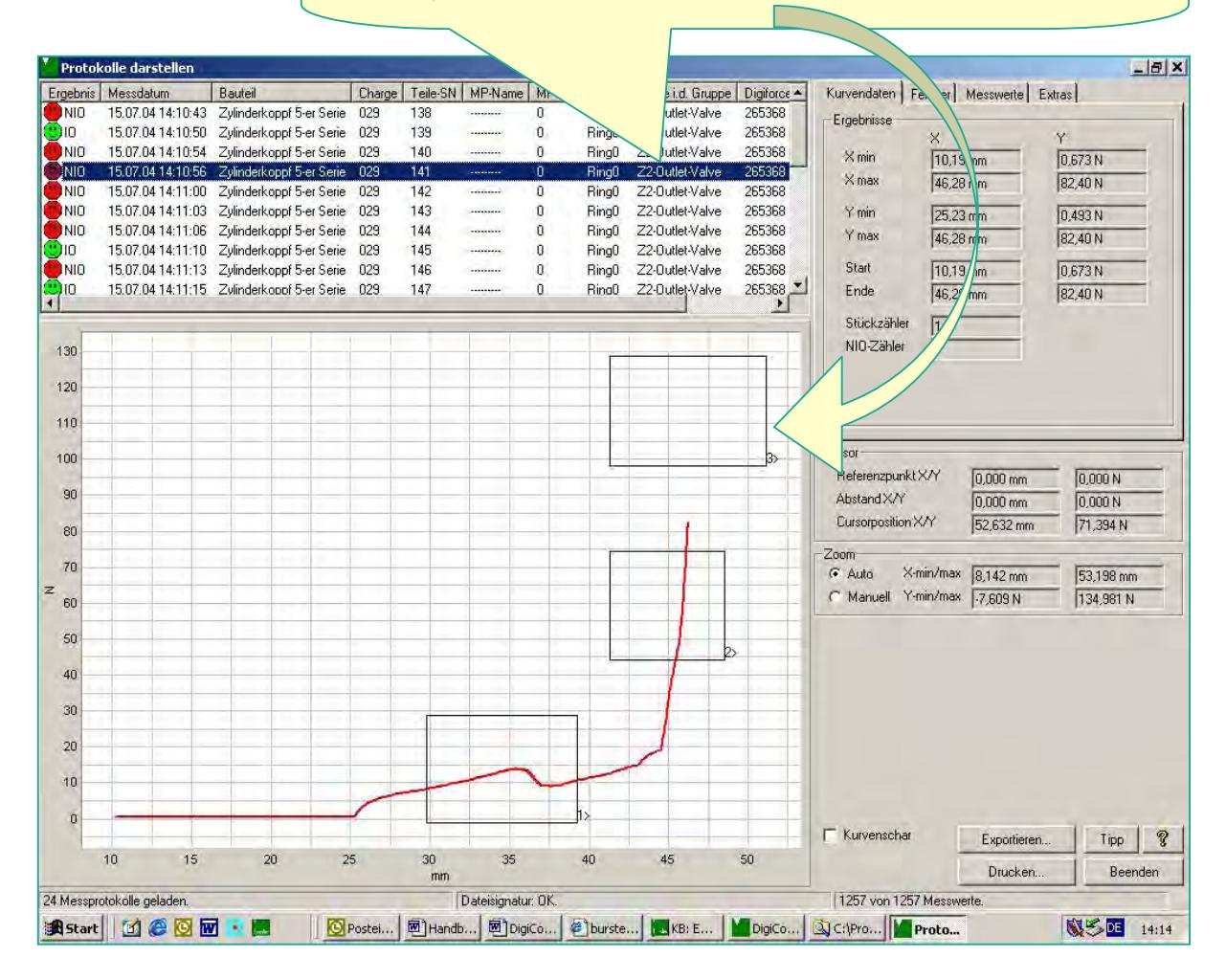

**Seite 9 von 12** 

### **Aus der Kurvenschar auf den Prozess schließen**

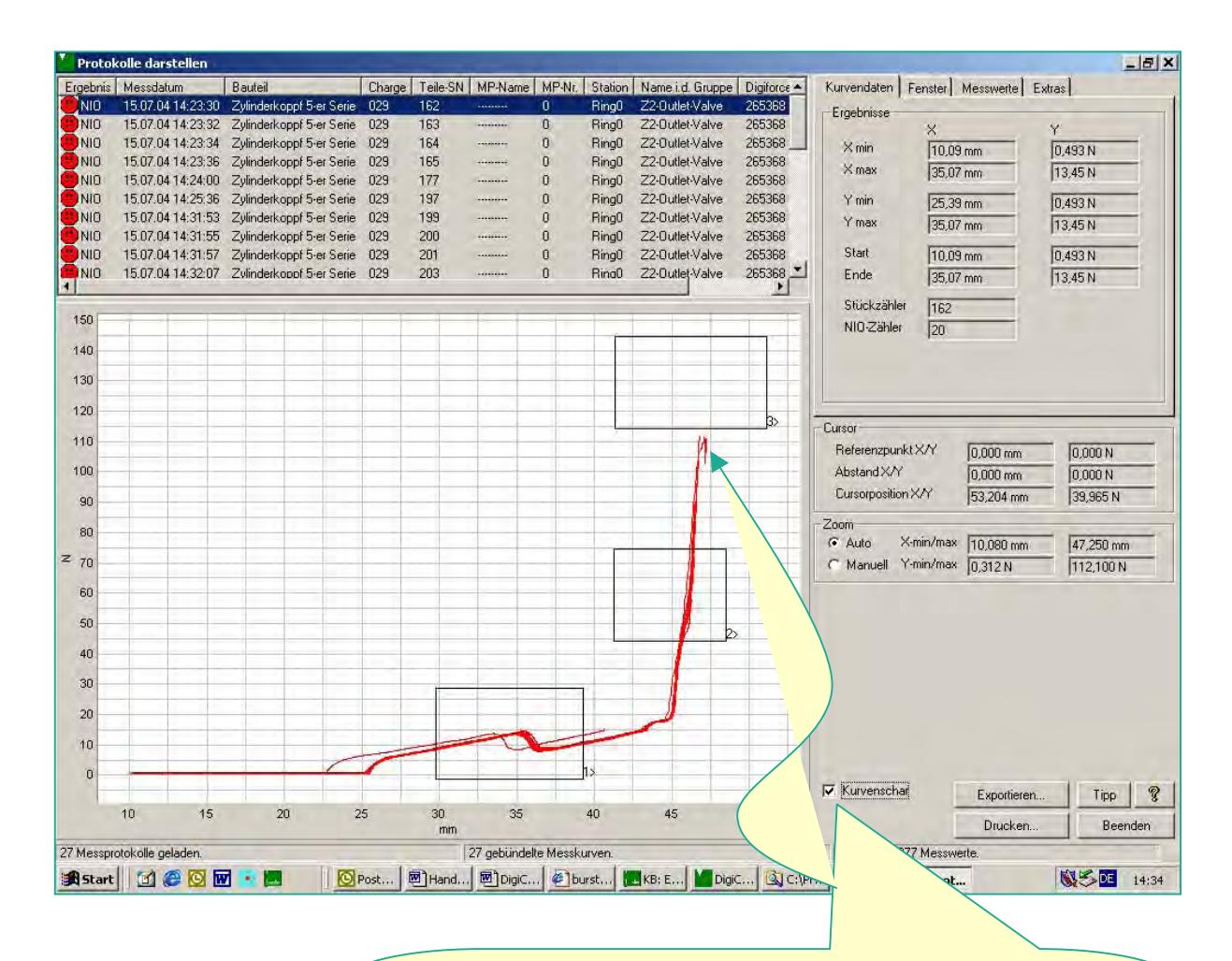

Mit der Funktion "Kurvenschar" können alle NIO- Kurven des Einpressvorganges "Z2-Outlet-Valve" als Kurvenbündel angezeigt werden. Wichtige Hinweise für gegensteuernde Maßnahmen sind daraus ableitbar! Das Beispiel zeigt deutlich, dass sämtliche NIO-Einpressungen auf eine zu geringe Endkraft zurückzuführen sind! Das Blockfenster wird in keinem Fall erreicht!

**Seite 10 von 12** 

# **Die Protokolle werden auf Datenträger archiviert und können bei Bedarf ausgedruckt bzw. auch mit eigenem Firmenlogo versehen werden!**

Relevante Daten für eine 100 %ige Rückverfolgbarkeit wie z.B. Bewertungsergebnis, Kurvenverlauf, ausgewählte IST-Werte, Datum, Zeit, Bauteil, Charge u.a.m. können dokumentiert und archiviert werden. Ein firmenspezifisches Erscheinungsbild ("Corporate Identity"), in Form der Einbindung eines eigenen Firmenlogos inklusive Fußzeile kann durch wenige Handgriffe erfolgen.

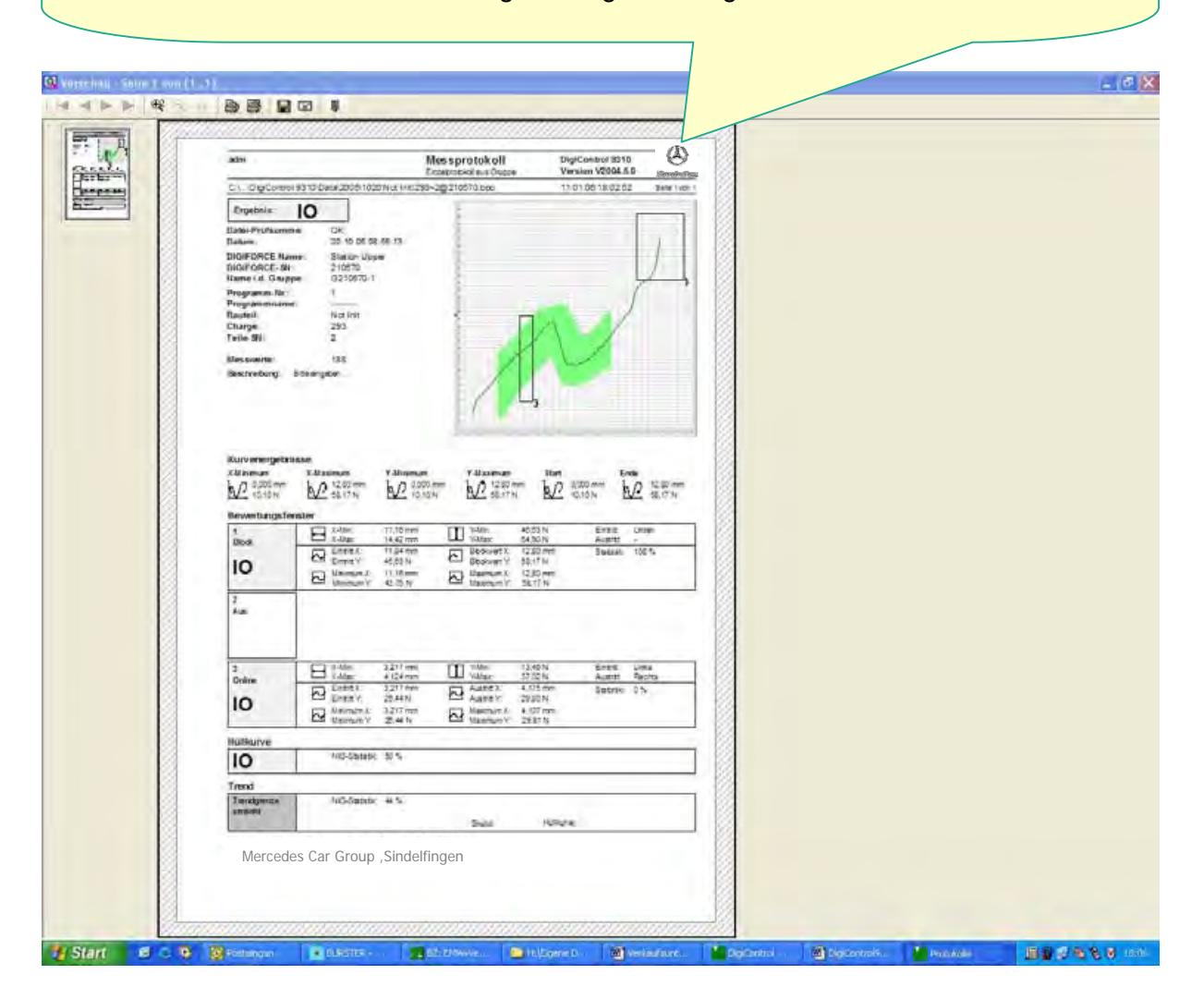

**Seite 11 von 12** 

**Applikationsbezogen kann es vorkommen, dass in einigen Fällen eine von der SPS-Seite vorgegebene Teile-Seriennummer zu den ermittelten Messdaten abgespeichert werden soll.** 

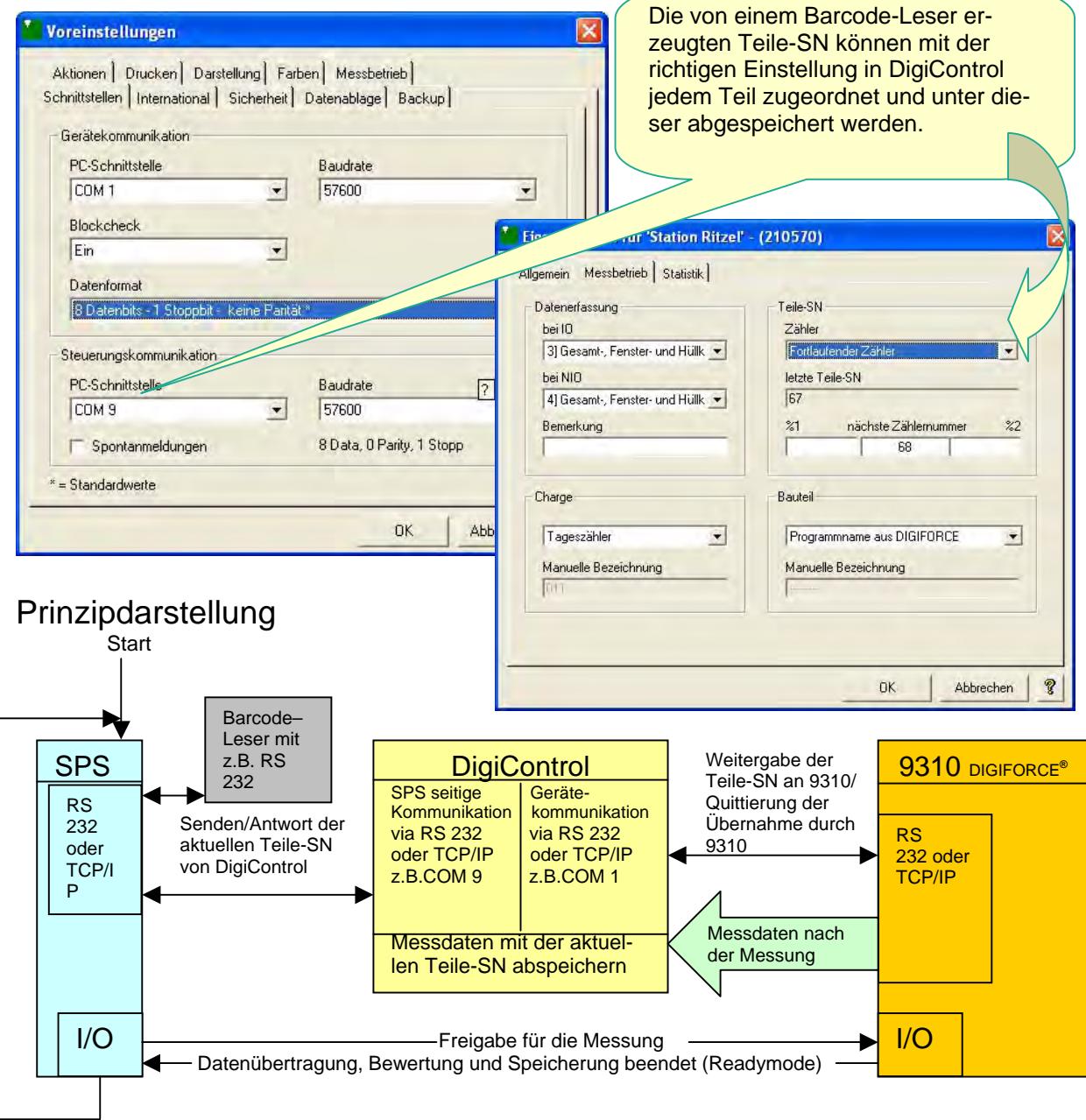

**Seite 12 von 12** 

# **Messergebnisse im EXCEL-Format speichern**

Signifikante Werte, wie z.B. die Kurven-Ein- und Aus-

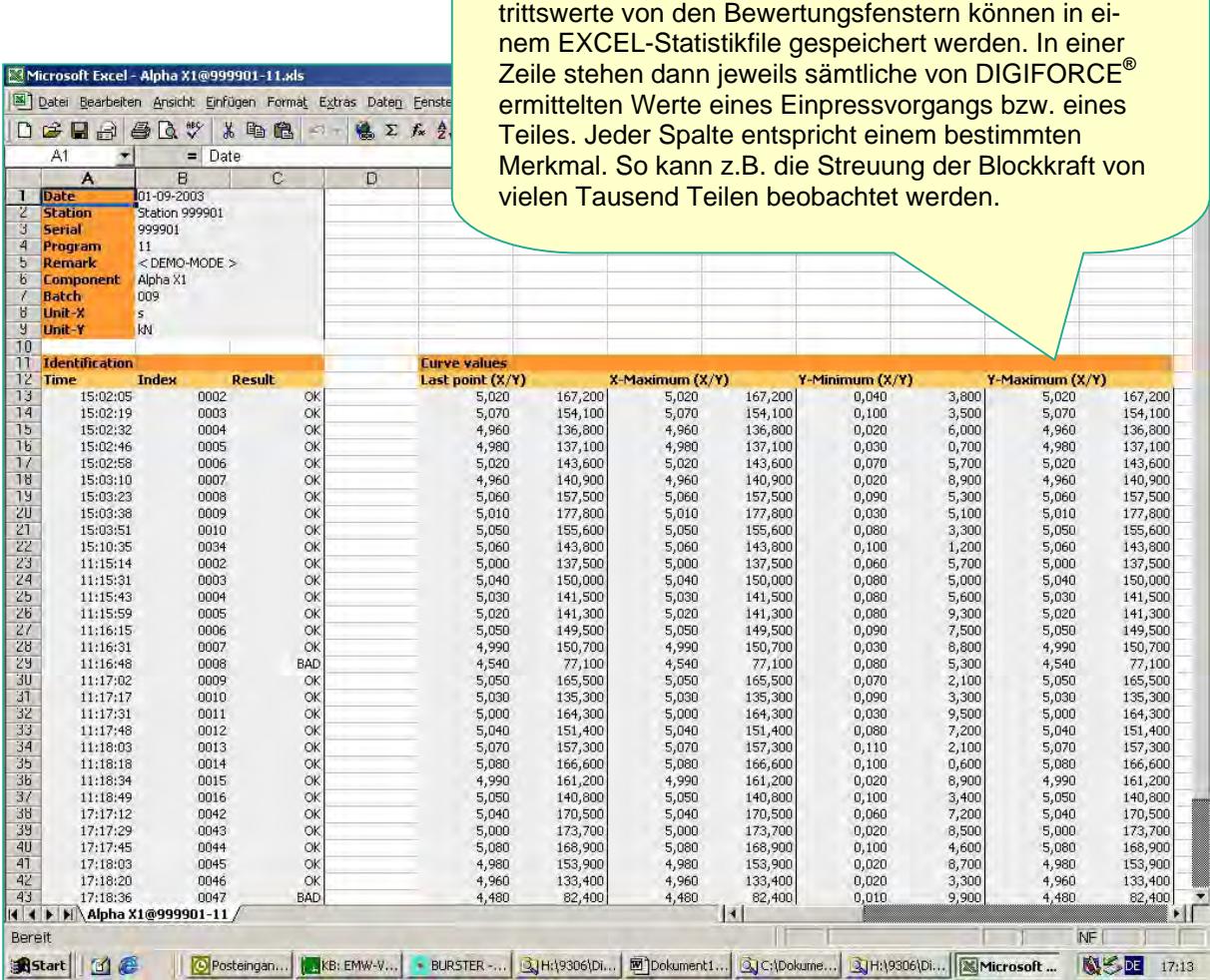